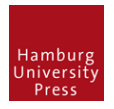

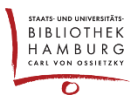

# STAGE "GUTACHTEN"

## **1 EINREICHUNG IN STAGE GUTACHTEN SCHIEBEN**

- Login als Journal Manager
- Einreichung lokalisieren
- Über blauen Button "In Begutachtung schicken" in die nächste Stage "Gutachten" verschieben

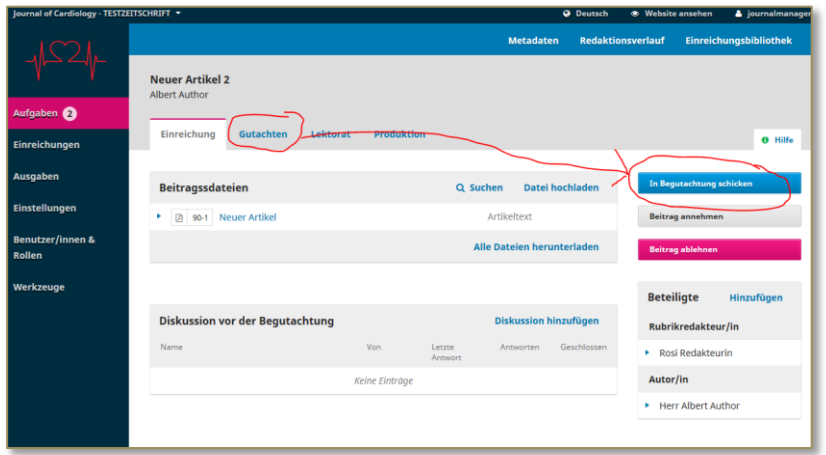

## **2 EINREICHUNG ÜBERARBEITEN LASSEN**

• Über den Button "Überarbeitung anfordern" eine Mail an die Autorin schreiben (Button auch benutzen, wenn KEINE Mail geschrieben werden soll. Wichtig für den folgenden Workflow)

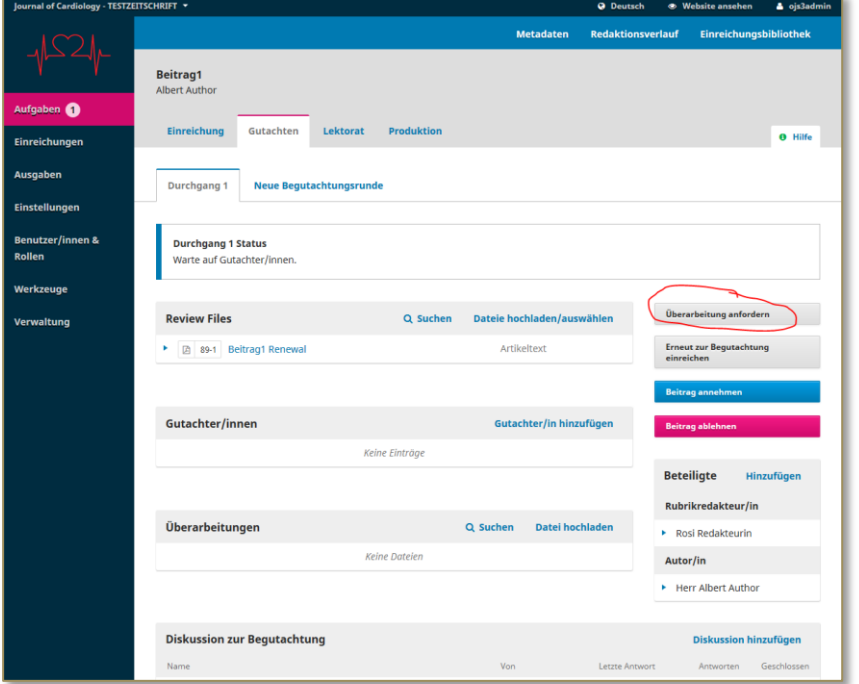

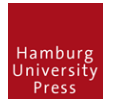

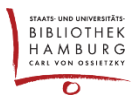

• Im nächsten Fenster Haken setzen bei "E-Mail nicht an Autor/in schicken"

E-Mail nicht an Autor/in schicken

## **3 DIE NEUE ANSICHT FÜR DIE AUTORIN/DEN AUTOREN**

Die Autorin erhält nun beim Log-In eine neue Sicht auf ihre Einreichung:

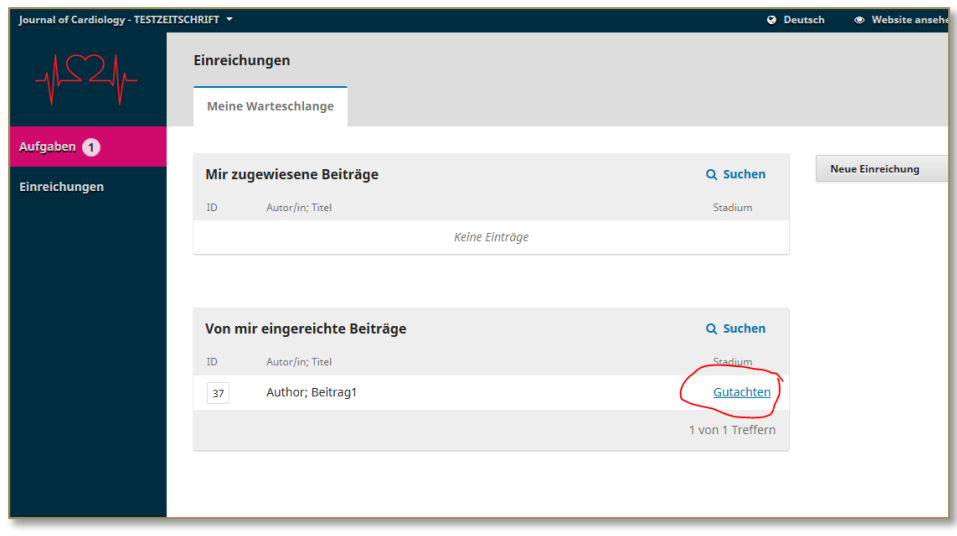

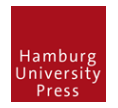

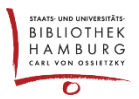

## **4 ÜBERARBEITEN**

• Über "Datei hochladen" kann sie nun ihren korrigierten Artikel hochladen.

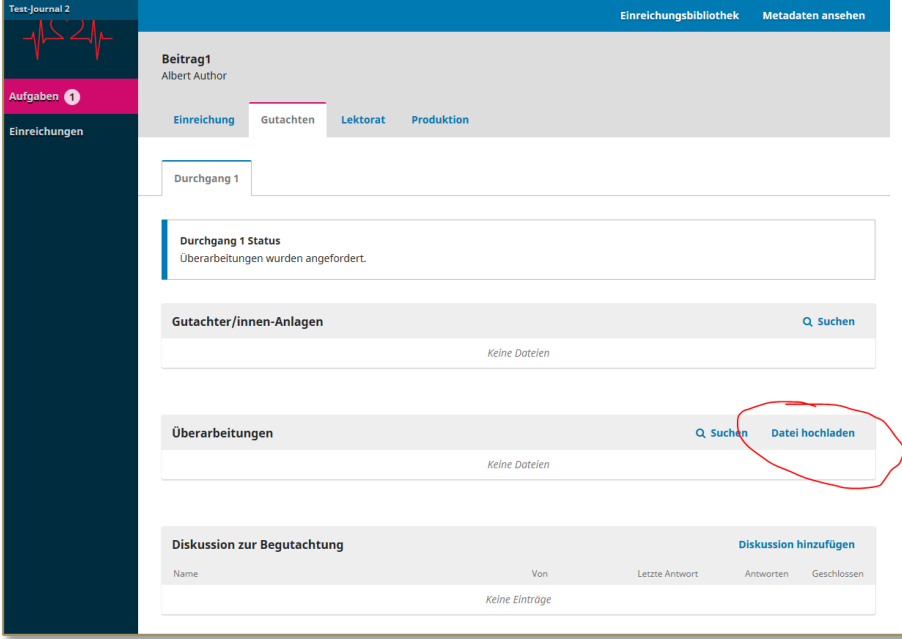

## **5 BEITRAG ANNEHMEN**

Die Journal Managerin kann nun erneut Überarbeitungen einfordern oder den Artikel annehmen

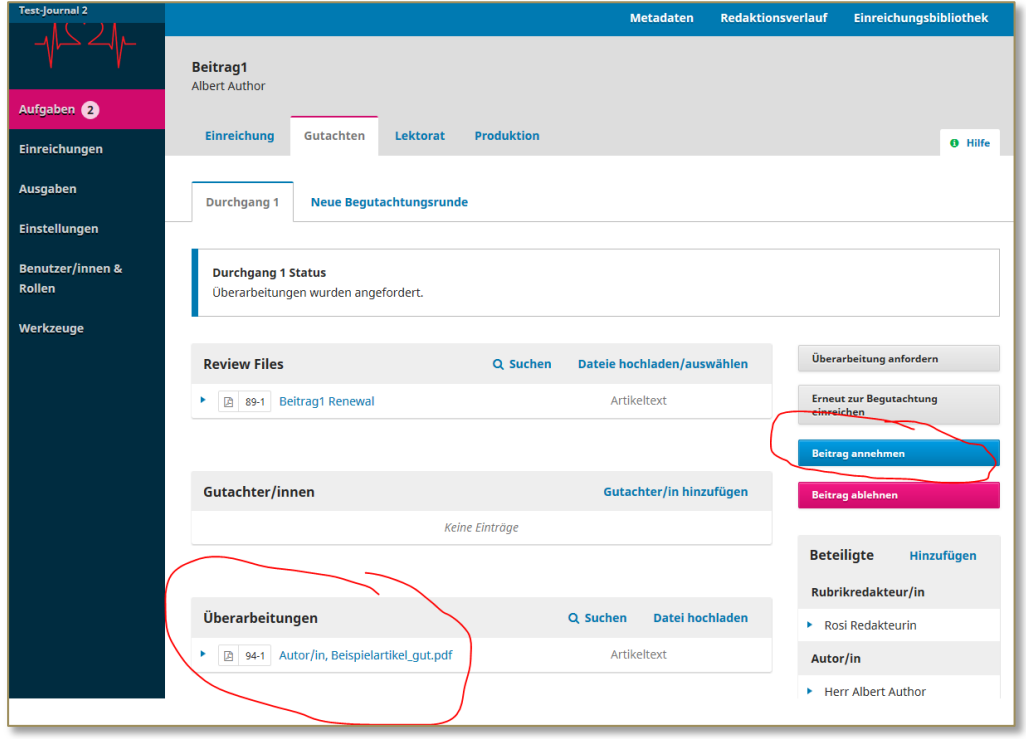